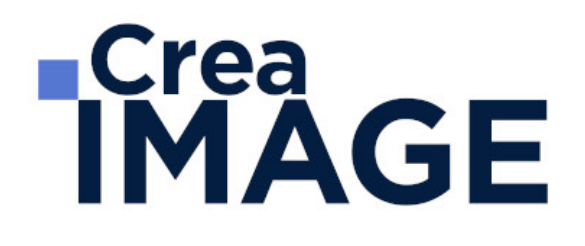

## FORMATION - MOTION DESIGN / 3D

Motion Design avec After Effects - Cours complet

31 avenue de la Sibelle 75014 Paris Tél. 01 48 03 57 43 Mail : formation@crea-image.net **www.crea-image.net**

# **RICrea<br>IMAGE**

### **Durée**

10 Jours - 70 Heures

## ■ Objectifs

Acquérir les fondamentaux et les bases techniques du motion design et maîtriser les fonctionnalités essentielles du logiciel Adobe After Effects pour réaliser une courte vidéo en motion design.

### [En savoir plus sur les compétences acquises](https://www.crea-image.net/wp-content/uploads/2022/11/REFERENTIEL-VIDEO-EN-MOTION-DESIGN.pdf)

### **Pré-requis**

Maîtriser les fonctions essentielles des ordinateurs PC ou Mac. Être familiarisé avec le travail sur logiciels simples. La pratique d'un logiciel tel que Photoshop ou Illustrator facilitera l'apprentissage.

### **Modalités d'inscription**

L'admission du candidat se fait sur la base :

- D'un questionnaire préalable dans lequel le candidat détaille ses compétences, ses acquis, ses formations et études et son objectif professionnel
- D'un entretien (téléphonique ou face à face, selon les cas) avec le responsable des formations, de la pédagogie et de la coordination des programmes afin de valider l'admission et répondre aux questions du candidat

## Méthode pédagogique

Formation présentielle pendant laquelle sont alternés les explications théoriques et techniques et les exercices pratiques.

## Matériel pédagogique

Un ordinateur Mac ou PC par personne équipé équipé de la dernière version du logiciel Adobe After Effects. Support de cours fourni.

Modalités d'évaluation

31 avenue de la Sibelle 75014 Paris Tél. 01 48 03 57 43 Mail : formation@crea-image.net **www.crea-image.net**

# **Crea<br>IMAGE**

Cette formation est diplômante et conduit à l'obtention d'un CP FFP (Certificat Professionnel de la Fédération de la Formation Professionnelle).

L'évaluation se décompose : d'une évaluation en contrôle continu au moyen d'exercices pratiques et de questionnaires techniques notés par les formateurs ; et d'une évaluation du travail final par un jury externe : le candidat remet à l'issue de son parcours de formation une vidéo en motion design d'une durée de 30 à 45 secondes (en format numérique), avec une note d'accompagnement explicative. Il n'y a pas de soutenance. Ces évaluations sont étudiées au regard d'une grille de notation/décision prédéfinie.

Le Certificat Professionnel est obtenu après obtention d'un score minimum.

Le jury est composé de 3 personnes : deux professionnels dans les matières enseignées et le responsable des formations, de la pédagogie et de la coordination des programmes.

Le processus de certification est communiqué au candidat lors de son inscription.

### **Public**

Toute personne souhaitant s'initier et se perfectionner aux effets visuels, à l'animation et maitriser les fonctionnalités essentielles du logiciel Adobe After Effects. Professionnel de la post-production. Vidéaste. Professionnel de la communication. Graphiste.

### ■ Accessibilité

Nos formations sont accessibles aux personnes en situation de handicap. Les aspects, l'accessibilité et le type de handicap au regard des modalités d'accompagnement pédagogiques sont à évoquer impérativement au cours de l'entretien préalable à toute contractualisation afin de pouvoir orienter ou accompagner au mieux les personnes en situation de handicap.

### ■ Certificat

Certificat Professionnel reconnu par les Acteurs de la Compétence (Fédération de la Formation Professionnelle) – CP FFP

Taux d'obtention 2023 : 100%

31 avenue de la Sibelle 75014 Paris Tél. 01 48 03 57 43 Mail : formation@crea-image.net **www.crea-image.net**

# **ECrea**<br> **IMAGE**

## **Programme**

MODULE 1 : Les bases d'Adobe After Effects (5j – 35h)

### **Illustration vectorielle et animations simples**

- Comprendre les deux principaux modes de création et stockage des images numériques et vecteurs (eps. svg. ai)
- Création d'un objet stylisé 2D en utilisant les courbes de bézier
- Les aplats de couleur et les dégradés
- Création d'une composition équilibrée à partir d'éléments vectoriels et bitmap
- Les cinq propriétés de bas d'un calque
- Animations simples par image clés : position, rotation, échelle
- Trajectoires de mouvement
- Préparer un sujet pour un film de motion design

### **Animation avancée**

- Les accélérations et ralentis dans une animation
- Interpolation spatiale et temporelle. L'éditeur de graphiques
- Types d'images clés lissage à l'approche / éloignement, maintien, déplacement dans le temps
- Le parentage et les animations composées. Calques et objets nuls
- Importation de documents Illustrator et Photoshop multi-calque
- Création et paramétrage d'un bras articulé. FK et IK
- Préparer un storyboard pour un film de motion design

### **Animation de texte**

- Introduction au motion design avec l'animation de texte
- Création de titres animés avec After Effects
- Application d'un effet sur un partie d'un calque de texte le sélecteur de plage
- Utilisation du sélecteur de plage pour une animation lettre par lettre
- Effets aléatoires le sélecteur de tremblement
- Rendu d'un découpage pour le film de motion design

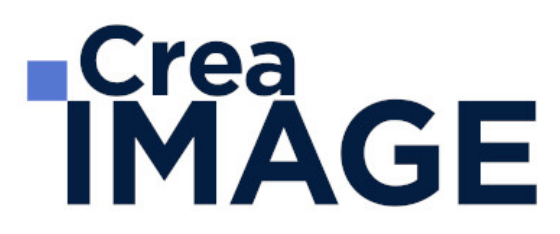

#### **Calques de forme**

- Les outils de conception graphique dans le logiciel : outils géométriques et plume
- Comprendre la différence entre les masques et les calques de forme
- Structure et hiérarchie d'un calque de forme
- Les modificateurs des calques de forme : fusionner, répétition, tremblements etc.
- Les tracés libres : créer une forme personnalisée en utilisant l'outil plume
- Réaliser un morphing en déplaçant les sommets un tracé vectoriel
- Passerelles entre les logiciels Adobe Illustrator et After Effects

#### **Espace 3D et rendus**

- L'espace 3D dans Adobe After Effects. L'axe de la profondeur (Z)
- Déplacer et faire tourner un calque dans les trois dimensions
- Ajouter et animer des lumières et une caméra
- Comprendre la compression vidéo, types de compression (avec et sans pertes de qualité)
- Comprendre la différence entre un multiplexeur et un codec
- Effectuer le réglage des paramètres d'export dans After Effects et Media Encoder
- QCM : vérification des acquis de la semaine
- MODULE 2 : Motion design avec Adobe After Effects (5j 35h) **Animations 3D avancées**
	- Placement des calques en vue de la création d'un décor en 3D
	- Vues de perspective et vue orthogonales. Division de la fenêtre composition
	- Paramètres avancés des lumières et surfaces. Projeter et accepter des ombres
	- Paramètres avancés des caméras. Réduire la profondeur de champ
	- Réaliser un effet de parallaxe en animant une caméra dans un décor 3D
	- Travaux accompagnés : réalisation d'un film de motion design

#### **Suivi de mouvement et lancer de rayon**

- Suivi de point, rotation et échelle d'un métrage filmé
- Reconstitution de la trajectoire d'une caméra et intégration d'un texte 3D dans un métrage
- Les moteurs de rendu raytracing et Cinema 4D dans After Effects

## **ECrea**<br> **IMAGE**

- Extrusion d'un texte et d'un calque de forme
- La passerelle entre les logiciels Cinema 4D et After Effects le plugin Cineware
- Travaux accompagnés : réalisation d'un film de motion design

### **Systèmes de particules**

- Comprendre le fonctionnement d'un système de particules : Emetteur, particules, forces
- Les systèmes de particules intégrés au logiciel : Particle Systems II, Laboratoire de **Particules**
- Création d'un rideau de neige et d'une flamme avec le laboratoire de particules
- Le générateur de vagues et les ondes radio
- Travaux accompagnés : réalisation d'un film de motion design

### **Les expressions**

- Introduction aux expressions et à leur cas d'utilisation : comment programmer After **Effects**
- Comprendre les paramètres et les valeurs
- Écrire des expressions automatiques avec l'icône de sélection. Modifier une expression
- Expressions répétitives (loop) et expressions aléatoires (wiggle)
- Construire un système de contrôle pour une scène avec les expressions
- Extraire l'intensité sonore d'un fichier audio et l'utiliser pour animer d'autres calques
- Travaux accompagnés : réalisation d'un film de motion design

### **Intégration d'After Effects dans un flux de travail**

- La passerelle Dynamic Link entre Adobe Premiere Pro, After Effects et Media Encoder
- Installation et activation de scripts et plug-ins
- Préparer le déplacement d'un projet : le système de dépendances et de liens
- QCM : vérification des acquis de la semaine
- Rendu du film de motion design réalisé dans la semaine

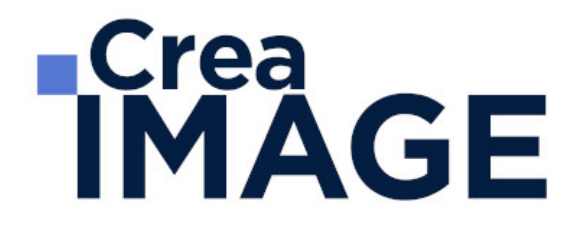

Mise à jour le 29 avril 2024

31 avenue de la Sibelle 75014 Paris Tél. 01 48 03 57 43 Mail : formation@crea-image.net **www.crea-image.net**